### 1<sup>st</sup> Lecture

# D3.js

# What is a library

- a collection of resources used by computer programs;
- is a set of code that was previously written, that can be called upon when building your own code;
- work that was previously done by someone else that you can now make use of;

#### arithmetic\_average([0,9,5,4,3,2])

```
219
          public static float[] arithmetic_average(int[][] mat) {
220
              float [] vec = new float [mat.length];
221
              float temp=0;
222
223
              for (int i=0; i<=mat.length-1; i++)224
                  for (int j=0; j<=mat[0].length-1; j++)225
                      temp+ = mat[i][j];226
                  <sup>T</sup>
227
                  temp=temp/mat[0].length;
228
                  vec[i] = temp;229
                  temp=0;
230
              \mathcal{F}231
              return vec;
232
          ł
```
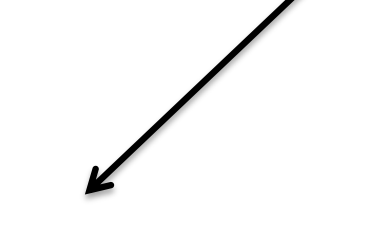

**3,83**

### We must specify libraries in our code

```
<!DOCTYPE html>
\text{-}html lang = "en">
   <head>
      <script src = "/path/to/d3.min.js"></script>
   </head>
   <body>
      <script>
         // write your d3 code here..
      </script>
   </body>
</html>
```
Can be distant library: *<script src = "https://d3js.org/d3.v4.min.js"></script>*

```
or saved on your disc:
<script src = "/libs/d3.v4.min.js"></script>
```
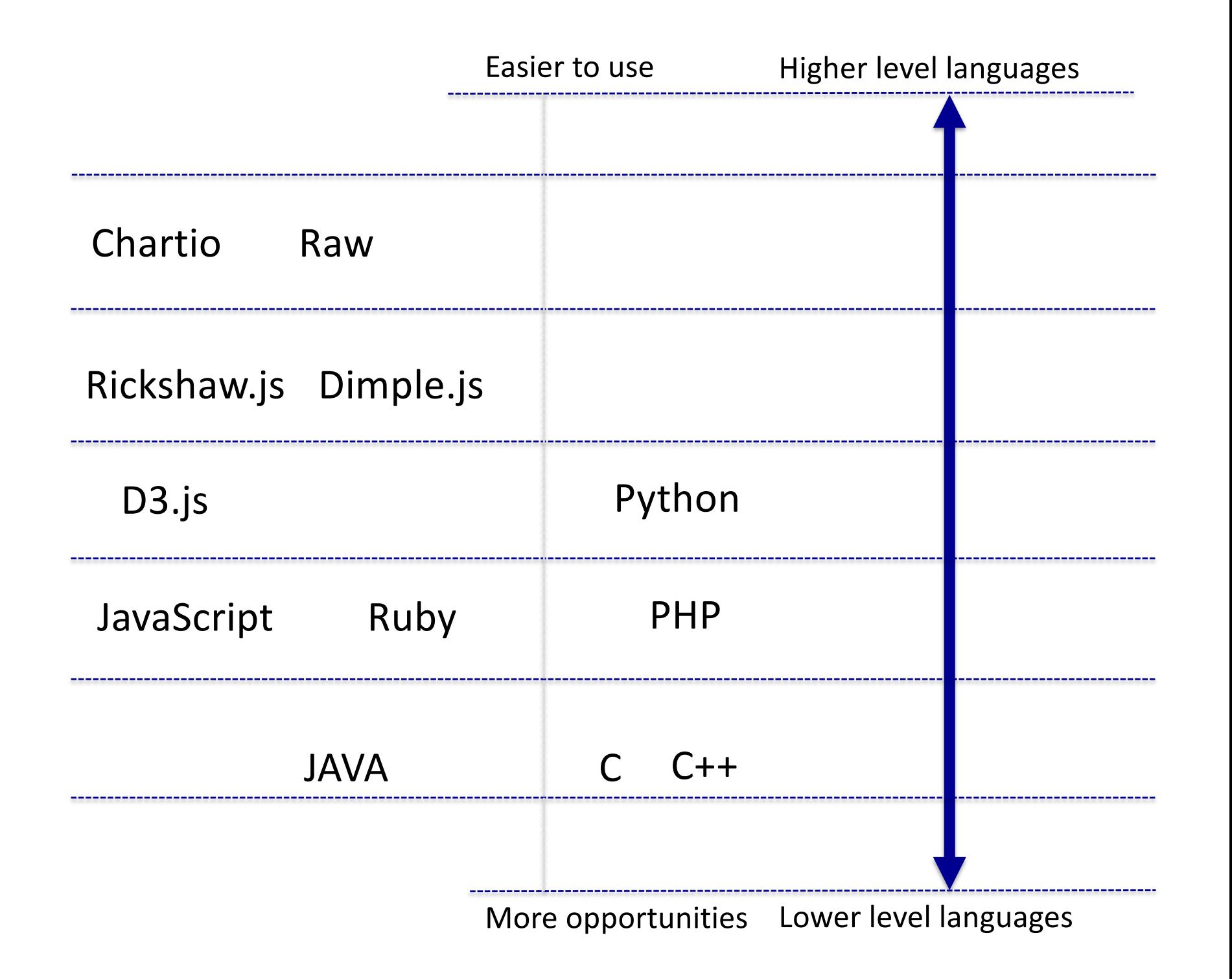

### **D3** utilizes **JavaScript** and converts data into **HTML**, **SVG** and **CSS** elements

**HTML:**

is the main markup language for displaying web pages. HTML elements are the building blocks of the web pages. The elements consist of a pair of tags (starting and ending tags) and the textual or graphical content inside of the tags.

*<span>Hello D3</span>* 

The starting **HTML** page usually looks like this

*<!DOCTYPE html> <html> <head> <title>Hello D3</title> </head> <body> <span>Hello D3</span> </body> </html>*

**HTML:**

is the main markup language for displaying web pages. HTML elements are the building blocks of the web pages. The elements consist of a pair of tags (starting and ending tags) and the textual or graphical content inside of the tags.

*<span>Hello D3</span>* 

The starting **HTML** page usually looks like this

*<!DOCTYPE html> <html> <head> <title>Hello D3</title> </head> <body> <span>Hello D3</span> </body> </html>*

**JavaScript:**

a programming language used to give sophisticated functionality to webpages *alert("Hello World!");*

The **JavaScript** code can be placed in <**head**> section in the **.js file** or in the <**body**> section inside the <**script**> tags as the code

> *<!DOCTYPE html> <html> <head> <title>Hello D3</title>* <script src="hellod3.js" type="text/javascript" ></script> *</head> <body> <span>Hello D3</span>* <script type="text/javascript"> alert("Hello D3"); </script> *</body> </html>*

## Canvas

to draw

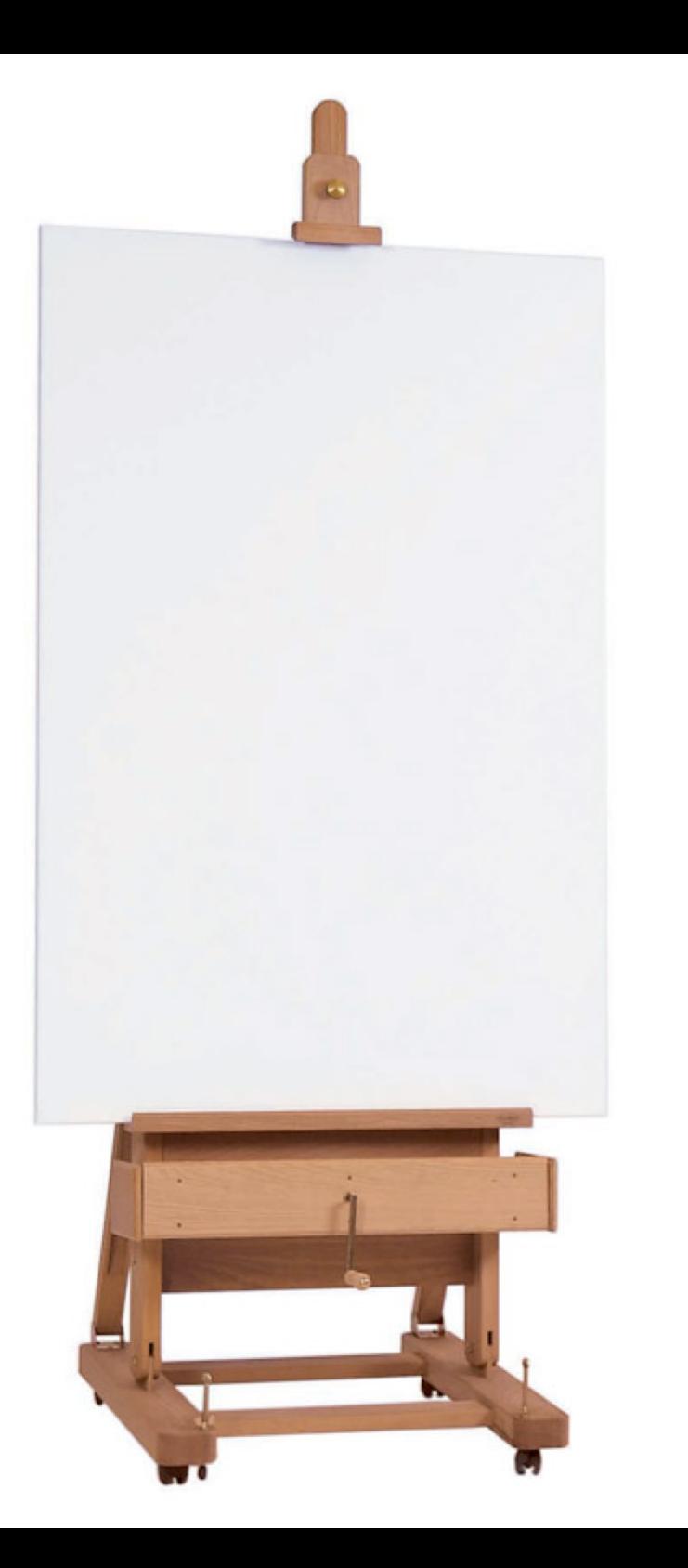

*d3.select("body").append("svg")* Call d3 lib. Find "body" tag Add "canvas" to the tag

Set size of the canvas

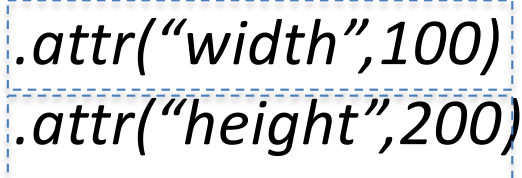

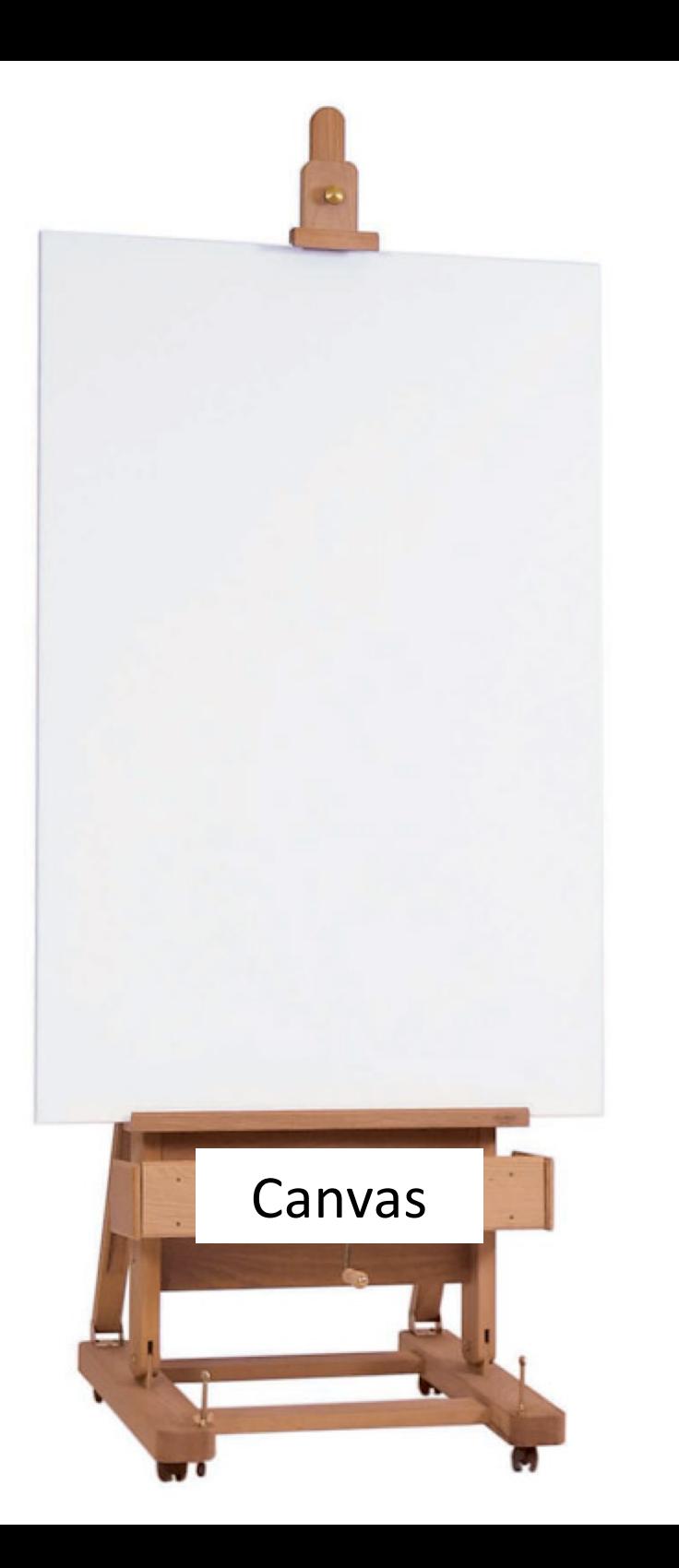

Give to our canvas a name

var Canvas *= d3.select("body") .append("svg") .attr("width",100) .attr("height",200)*

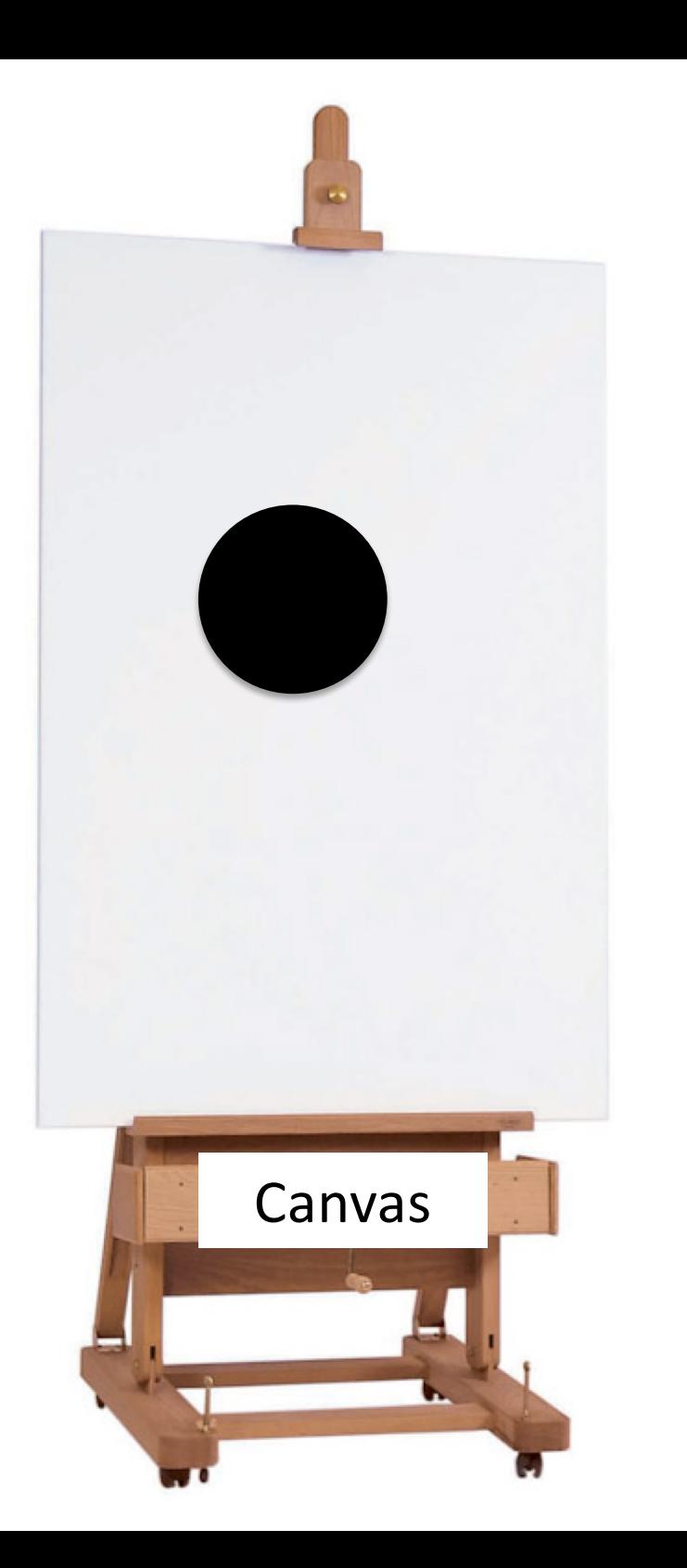

*d3.select("body")* var Canvas = *.append("svg") .attr("width",100) .attr("height",200)*

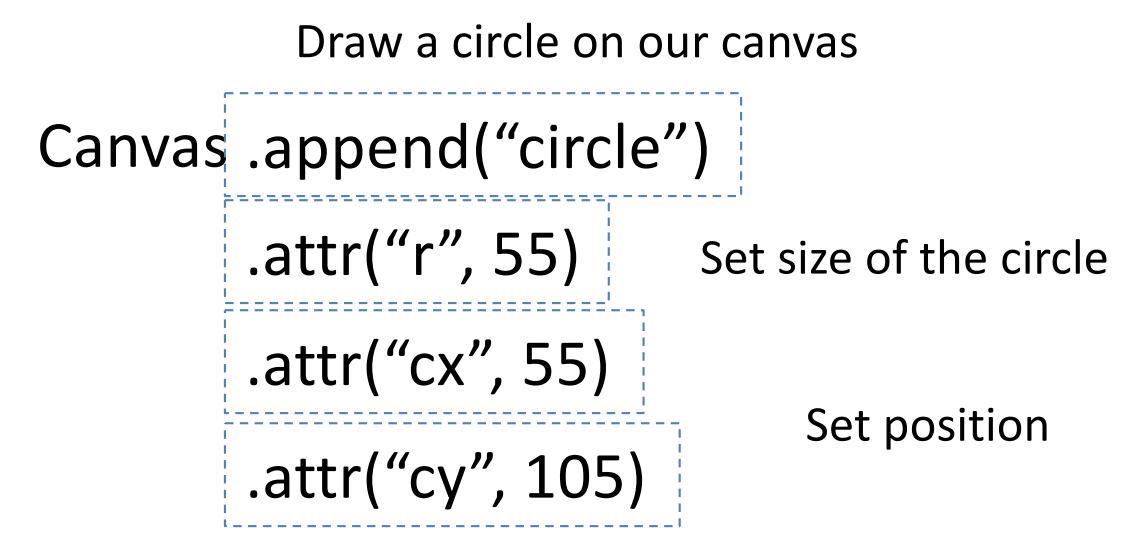

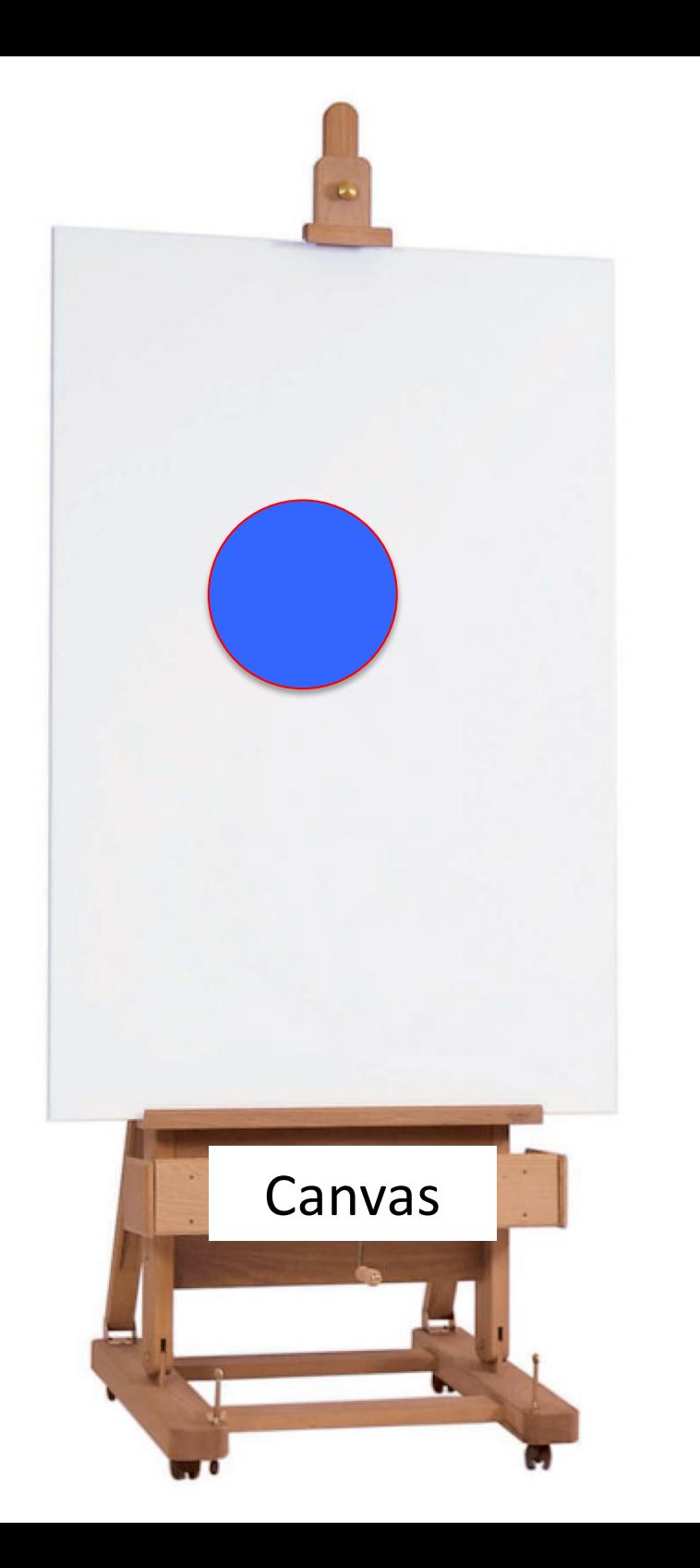

*d3.select("body")* var Canvas = *.append("svg") .attr("width",100) .attr("height",200)*

Canvas .append("circle") .attr("r", 55) .attr("cx", 55) .attr("cy", 105) Set colors .attr("fill", "blue") .attr("stroke","red")

#### **"circle"** attributes**:**

"r" – size/radius (number) " $cx'' - x$  position (number) "cy" – y position (number) "stroke" – exterior color (text) "stroke-width" – size of stroke (number) "fill" - interior color (text)

#### **"rect"** attributes**:**

 $''x'' - x$  position (number) " $V'' - V$  position (number) "width" – length of rectangle (number) "height" – height of rectangle (number) "stroke" – exterior color (text) "stroke-width" – size of stroke (number) "fill" - interior color (text)

#### **"ellipse"** attributes**:**

"rx" – vertical size/radius (number) "ry" – horizontal size/radius (number) " $cx'' - x$  position (number) "cy" – y position (number) "stroke" – exterior color (text) "stroke-width" – size of stroke (number) "fill" - interior color (text)

#### **"line"** attributes**:**

- " $x1"$  one end x position (number)
- " $y1"$  one end y position (number)
- " $x^2$ " other end x position (number)
- " $y2"$  other end y position (number)
- "stroke" exterior color (text)
- "stroke-width" size of stroke (number)

## What is a variable

an element that holds a value; Identified as "var" with equal sign

*var variable1 = "this is the text" var numberVar = 500; var anothernumber = 300; var anotherNumber = 200;*

*var variable1 = 400;*

*d3.select("body") .append("svg") .attr("width",100) .attr("height", variable1)*

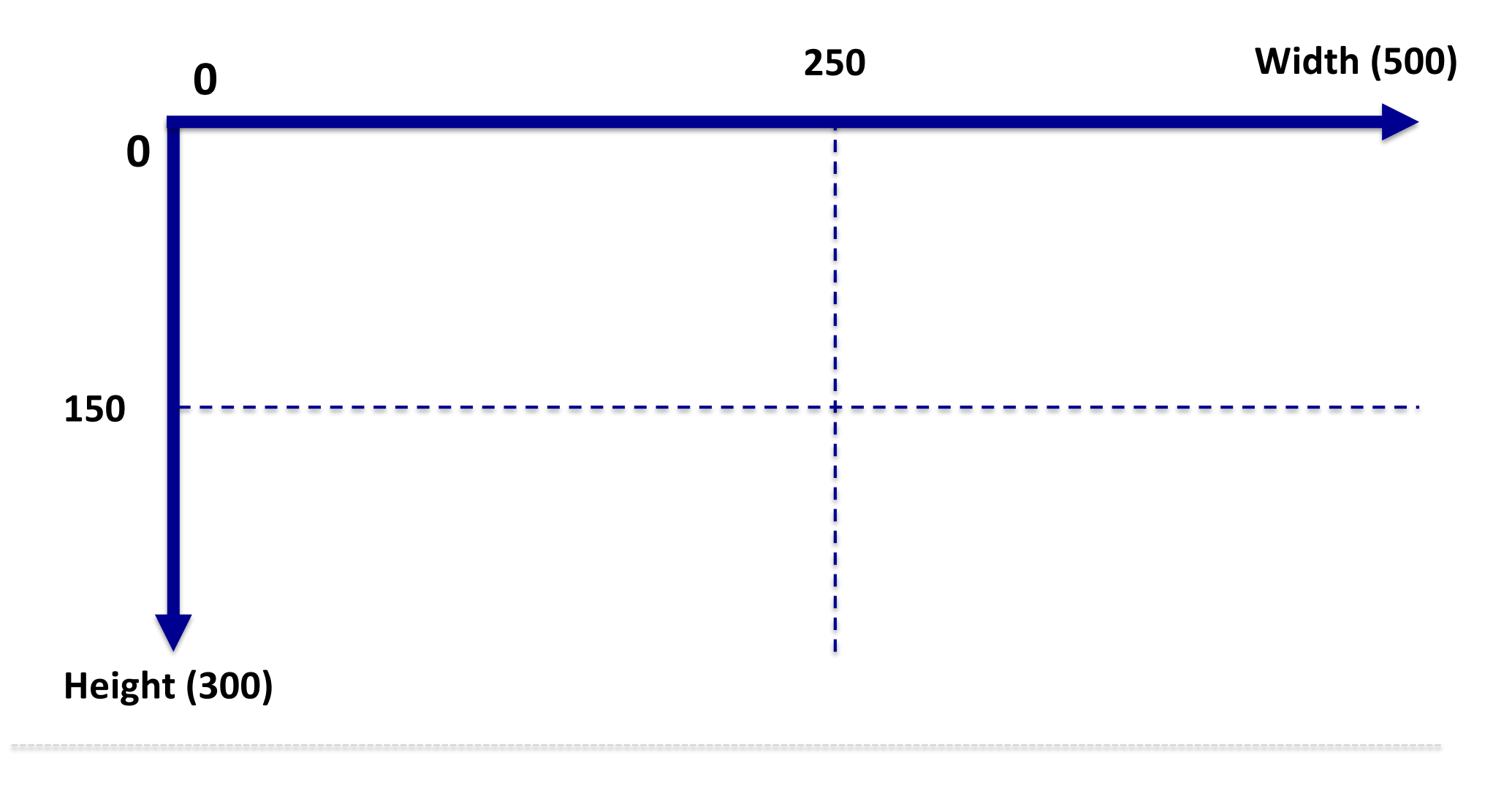

*d3.select("body") .append("svg") .attr("width",500) .attr("height",300)*

# Homework 1

- Draw any 3 figures with 3 different colors
- Draw a line crossing all of them
- Upload to mycourses before the next lecture Jan 9th 9:00.